# **RoeTest - Computer-Röhrenprüfgerät / Röhrenmessgerät (c) - Helmut Weigl** www.roehrentest.de

#### **Ident-Nummer ID# (Achtung Änderung ab Softwareversion 7.5.0.0)**

Um die Messergebnisse gleicher Röhrentypen auseinanderhalten zu können ist es sinnvoll für jede Röhre eine laufende Nummer (Ident-Nummer, ID#) zu vergeben. Die Software unterstützt dies.

Die Software schreibt eine Nummer laufend fort. Die aktuelle ID# ist auf dem Hauptbildschirm ersichtlich:

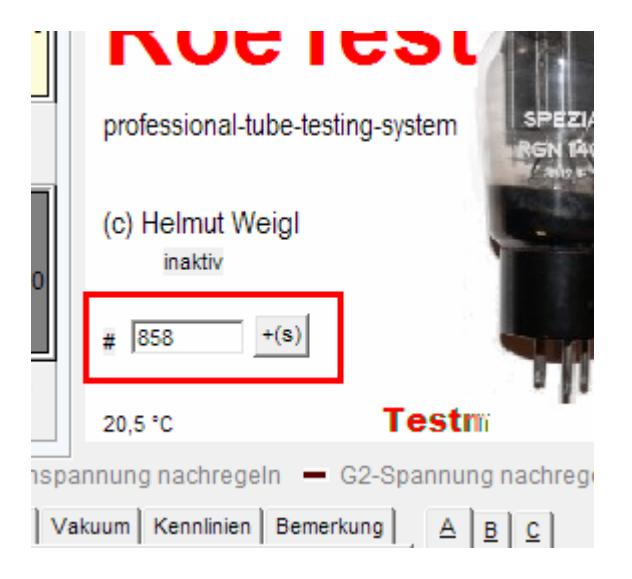

# **Änderung ab Software Version 7.5.0.0:**

Will man die Röhren zur Bestandsdatenbank (tubestock.dbf) hinzufügen, müssen die ID-Nummern mit der Datenbank gleichlaufen. Sobald man in der Stapelverarbeitung einstellt "zur Bestandsdatenbank hinzufügen" wird deshalb die in der Bestandsdatenbank nächste freie Nummer vergeben.

Die Nummer wird automatisch erhöht mit dem Button . Der Button kann manuell oder mit der Stapelverarbeitung betätigt werden (siehe auch separaten Tipp zur Stapelverarbeitung). Wichtig ist, dass jeweils **vor** Messung einer neuen Röhre die ID# vergeben wird.

### **Änderung der nächsten ID#:**

Im Hauptbildschirm kann man mit folgenden Tasten die ID# ändern:

 $-Strg \rightarrow$  ID# +1  $\langle$ Strg # $>$  ID# -1

# **Übernahme der aktuellen ID# in die Messdaten:**

Mit Ausführung folgender Messungen wird die ID# in die Messdaten der Röhre übernommen (Stapelverarbeitung dann, wenn darin eine der vorstehenden Messungen ausgeführt wird). Die ID# der Röhre kann in nachstehendem Feld auch manuell geändert werden:

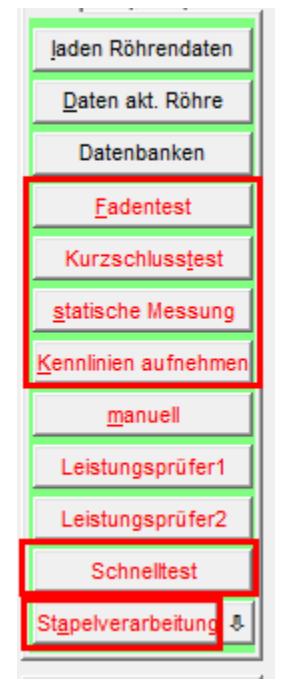

Die ID# wird auf verschiedenen Ausdrucken (Protokoll und Kurzprotokoll, Rollendruck) mit ausgedruckt. Auch in der easymatch-Tabelle erscheint die ID#.

Die ID# kann auch für die automatische Vergabe eines Dateinamens bei der Speicherung der Messdaten verwendet werden (siehe Optionen).

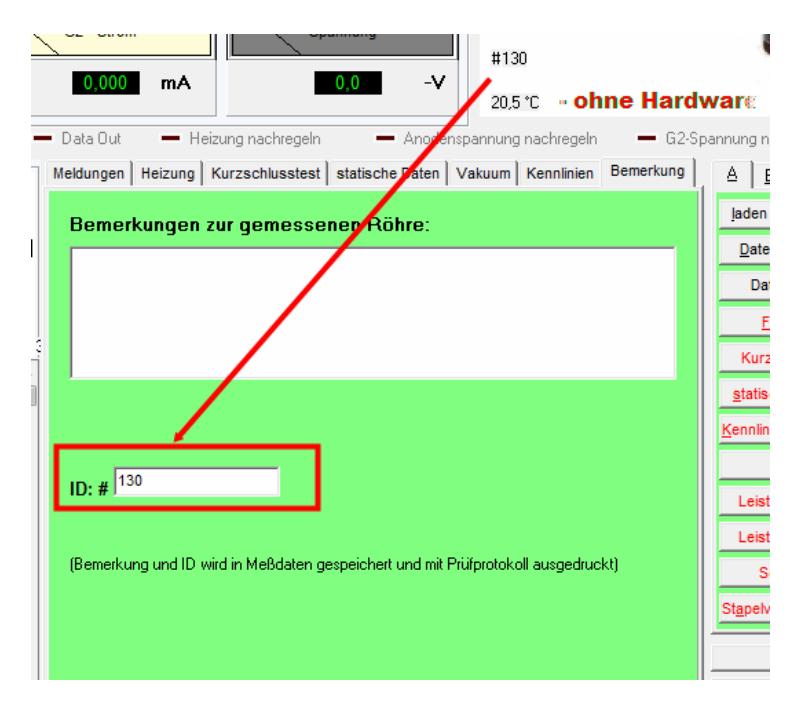

Daneben wird die ID benötigt für die neue Bestandsverwaltung (tubestock.dbf).